## Popis studenata po grupama

Prozor Popis studenata po grupama namijenjen je za pregled, evidenciju i ispis popisa studenata koji su upisali predmet u pojedinoj akademskoj godini.

Prozor se nalazi u modulu Studiji i studenti i u modulu Ispiti. U modulima Studiji i studenti i Ispiti prozor se pokreće odabirom opcije Popis studenata po grupama, izbornika Nastavni plan.

## Na ovoj stranici:

- [Kako dobiti na popisu samo](#page-1-0)  [studente koji nisu ispisani ?](#page-1-0)
- **•** [Pregled i ispis izvještaja](#page-1-1)

Prozor Popis studenata po grupama se sastoji od dva okvira (slika 1):

- [Popis studenata po grupama#predmet](https://wiki.srce.hr/pages/viewpage.action?pageId=8487420#Popisstudenatapogrupama-predmet)
- [popis studenata](https://wiki.srce.hr/pages/viewpage.action?pageId=8487420#Popisstudenatapogrupama-popisstudenata)

|                                                   | $\square$<br>Popis studenata po grupama |                 |         |            |                                                |                      |                            |                            |                 |                                                       |                       |                                                                     |                                                              |                 |
|---------------------------------------------------|-----------------------------------------|-----------------|---------|------------|------------------------------------------------|----------------------|----------------------------|----------------------------|-----------------|-------------------------------------------------------|-----------------------|---------------------------------------------------------------------|--------------------------------------------------------------|-----------------|
| Akcije<br>会<br>Unesi (F8)                         |                                         | Visoko učilište |         |            | <b>HARASHARA</b>                               |                      |                            |                            |                 |                                                       | Sveučilište u Zagrebu |                                                                     |                                                              |                 |
| z Izmijeni (F9)<br>Obrisi(F3)                     |                                         | Predmet         |         |            | Akademski engleski                             |                      |                            | <b>CARD II</b>             |                 |                                                       |                       | Izvedba                                                             | $\blacksquare$<br>Komponenta                                 | $\blacksquare$  |
| Dohvati (F7)                                      |                                         | Vrsta nastave   | ls      |            | Seminar                                        |                      |                            | Akademska godina           | 2014            |                                                       | 2015                  | Semestar                                                            | Ljetni<br>$\overline{2}$                                     |                 |
| Prihvati (F10)                                    | $\blacksquare$                          |                 |         |            |                                                |                      |                            |                            |                 |                                                       |                       |                                                                     | $3/17$ $4$                                                   | ٠.              |
| C Odbaci (ESC)                                    |                                         |                 |         |            |                                                |                      | $\overline{\phantom{a}}$   |                            |                 |                                                       |                       |                                                                     |                                                              |                 |
|                                                   |                                         |                 |         |            |                                                |                      |                            |                            |                 |                                                       |                       |                                                                     |                                                              |                 |
|                                                   | <b>JMBAG</b>                            | Ime             | Prezime |            | Grupa Status predmeta<br>Opis statusa predmeta | Način upisa          | Oslobođen polaganja        | Gostujući student          | Datum ispisa st |                                                       |                       | Predmet upisan na el. strukt. studija (izbornoj grupi)   Izvođač(i) |                                                              | Centar VU       |
| $\boldsymbol{\mathsf{s}}$<br><b>Aktivno polje</b> |                                         |                 |         |            | 3 odslušan predmet                             | Prvi put             | <b>C</b> Ne                | <b>O</b> Da                |                 | $-11.5$                                               |                       |                                                                     |                                                              | ZG              |
|                                                   |                                         |                 |         |            | 3 odslušan predmet                             | PM put               | <b>C</b> Ne                | <b>O</b> Da                |                 | $-10.3$                                               |                       |                                                                     |                                                              | ZG              |
|                                                   |                                         |                 |         | LM.        | ponovo upisati komponentu - neispunjen         | Prvi put             | <b>C</b> Ne                | <b>C</b> Ne                |                 |                                                       |                       | <b>NUMBER OF STREET AND IN</b>                                      | W. In: Lastia Millitude: Salesmed.                           | ZG              |
| Dodatni postupci $\hat{\mathbb{R}}$               |                                         |                 |         |            | 4 priznat ispit iz predmeta                    | Prvi put             | <b>C</b> Ne                | <b>C</b> Ne                |                 | <b>BOLL AT ARCHITECTS</b><br><b>POLL AT ATOM CRES</b> | stages 1201           |                                                                     |                                                              | <b>ZG</b>       |
| Izvještaj                                         |                                         |                 |         | LM.<br>LM. | 3 odslušan predmet<br>3 odslušan predmet       | Prvi put<br>Prvi put | <b>C</b> Ne<br><b>C</b> Ne | <b>O</b> Ne<br><b>C</b> Ne |                 | <b>ATTN: AP</b>                                       | <b>Bank TIPS</b>      |                                                                     | <b>B</b> as Larra Milmate Sale<br>40 Int Lucia Million Tuesd | ZG<br><b>ZG</b> |
|                                                   |                                         |                 |         | LM.        | 3 odslušan predmet                             | Prvi put             | <b>C</b> Ne                | <b>C</b> Ne                |                 |                                                       |                       | <b><i>Strackermann silkness parts</i></b>                           | At air Lucia Million Sand                                    | ZG              |
|                                                   |                                         |                 |         | LM.        | 4 priznat ispit iz predmeta                    | Prvi put             | <b>C</b> Ne                | <b>C</b> Ne                |                 |                                                       |                       | <b>SALE AREAS AND</b>                                               | <b>B. In Lane Millede Sale</b>                               | ZG              |
| $\hat{z}$<br>Pomoć                                |                                         |                 |         | LM.        | 7 ponovo upisati komponentu - neispunjen       | Prvi put             | <b>O</b> Ne                | <b>O</b> Ne                |                 |                                                       | --                    | <b>NATIONAL AND</b>                                                 | <b>B. In Lane Wingh Take</b>                                 | ZG              |

Slika 1. Prozor Popis studenata po grupama

Okvir Predmet sadrži sljedeća polja:

- **visoko učilište** šifra i naziv visokog učilišta na kojem se promatra raspored studenata po grupama
- predmet šifra i naziv predmeta za koji se promatra raspored studenata po grupama
- izvedba, komponenta redni broj izvedbe i redni broj komponente odabranog predmeta za koju se gleda raspored po grupama
- akademska godina, r.br. semestra akademska godina i semestar za koje se gleda raspored po grupama
- **vrsta nastave** vrsta nastave za koju se gleda raspored po grupama.

Okvir Popis studenata sastoji se od sljedećih polja:

- **JMBAG, ime, prezime, lokalni matični broj** JMBAG, ime, prezime i lokalni matični broj studenta koji je smješten u neku grupu za odabrani predmet
- grupa grupa u koju je smješten odabrani student za odabrani predmet.Ova grupa (za isti predmeti) mora biti definirana u tablici Nastavne grupe za predmet u semestru.
- status predmeta, opis statusa predmeta- šifra i opis statusa predmeta.
	- $\circ$  svi studenti koji su prvi put upisali predmet trebali bi imati status "Upisana komponenta"
	- ponavljači bi trebali imati status "Odslušan predmet" ili "Odslušana komponenta"
	- način upisa- način upisa predmetaMože poprimiti sljedeće vrijednosti:
		- $^{\circ}$  prvi put
			- $\circ$  ponovno zbog pada na ispitu pred povjerenstvom
			- ponovno zbog neispunjenja nastavnih obaveza
			- ponovno na studentov zahtjev
- **· oslobođen polaganja** oznaka je li student oslobođen polaganja ispita iz odabranog predmeta
- gostujući student podatak o tome radi li se o gostujućem studentu. Vrijednost Da će biti prikazana ako student ima predmet upisan navedene akademske godine i semestra isključivo na upisnom listu na kojem je označen kao gostujući student.
- datum ispisa studenta sa VU datum ispisa studenta sa VU
- $\bullet$ predmet upisan na el.strukture studija - na kojem je elementu strukture studija student upisao taj predmet. U slučaju da se želi napraviti npr. popis samo izvanrednih studenata na određenom smjeru, potrebno je kao uvjet dohvata unijeti kraticu tog smjera.
- · izvođač vidljivi su podaci o svim izvođačima za jednu grupu.

Na popisu su svi studenti koji su upisali predmet te akademske godine pa čak ako su se nakon toga i ispisali. Podatak da je student ispisan sa VU vidi se u

koloni datum ispisa. Ako taj stupac nije vidljiv na ekranu možete ga uključiti opcijom *izbor vidljivih polja* (  $\Box$  ). Automatski se ne izbacuju ispisani studenti sa popisa jer su možda ipak odslušali prvi semestar, a npr. ispisali se zimi.

## <span id="page-1-0"></span>Kako dobiti na popisu samo studente koji nisu ispisani ?

Treba postaviti uvjet dohvata tako da se u polje datum ispisa upiše znak jednakosti (=). Tako se dohvaćaju samo oni studenti koji su upisani na predmet a nisu ispisani sa VU.

Uvjetom dohvata mogu se dobiti različite liste studenata. Npr. studenti koji su 2004. godine pali na komisiji iz predmeta ili imaju zabranu tako da se upiše uvjet dohvata na polje status predmeta 6 (ponovo upisati predmet - pad pred povjerenstvom) ili 7 (ponovo upisati komponentu - neispunjenje nastavnih obveza) za zabranu.

U izvještaju se prosljeđuju stavke koje su dohvaćene na ekranu tako da se takav posebno dohvaćeni popis može i ispisati.

## <span id="page-1-1"></span>Pregled i ispis izvještaja

Odabirom opcije **Izvještaj** na alatnoj traci, pokreće se ispis izvještaja o rasporedu studenata po grupama.

Prije nego se pokrene izrada izvještaja, treba se odabrati žele li se studenti grupirati po grupama. Upit sustava prikazan je na slici 2.

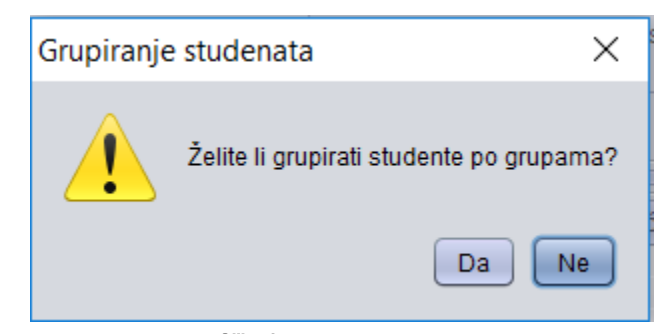

Slika 2. Grupiranje studenata

Na izvještaju (slika 3) se prikazuje popis studenata za svaku grupu (na početku izvještaja nalazi se popis neraspoređenih studenata) za predmet, izvedbu, komponentu izvedbe i vrstu nastave definirane u gornjem okviru prozora.

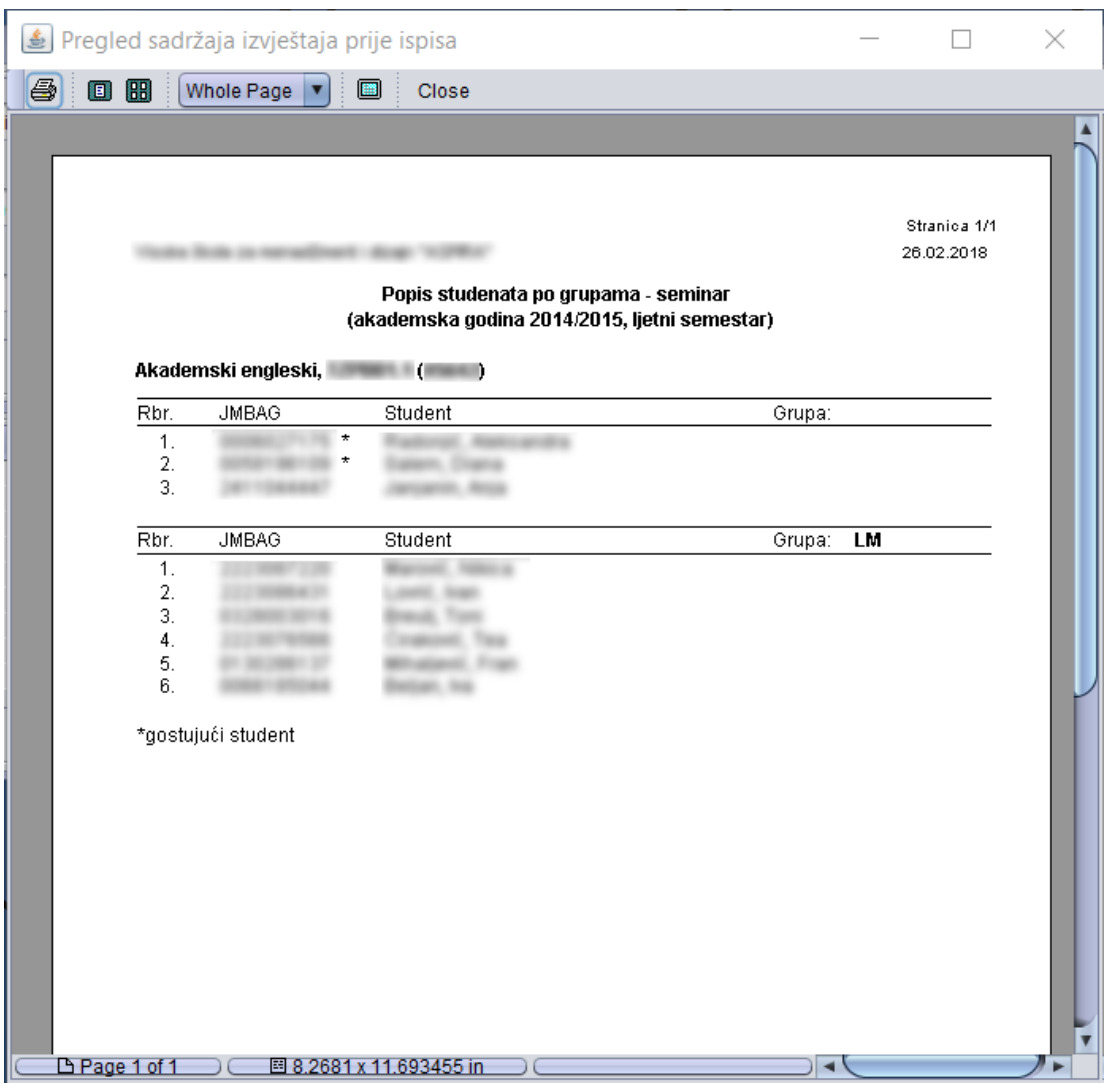

Slika 3. Pregled sadržaja izvještaja prije ispisa